Șef lucr. dr. ing. **Barbu Cristian BRAUN**<sup>1</sup> , Șef lucr. dr. ing. **Corneliu Nicolae DRUGĂ**<sup>1</sup>

<sup>1</sup> Universitatea "Transilvania" din Brașov, România<sup>1</sup>

REZUMAT. În lucrare este descrisă o metodă prin care diferite cicluri industriale de producție robotizate pot fi simulate cu ajutorul unei interfețe de instrumentație virtuală. Concret sunt prezentate câteva exemple de cicluri de asamblare a unor sisteme hidro-pneumatice cu rol funcțional activ. Exemplele prezentate se bazează pe algoritmi de programare a ciclurilor de asamblare aferente, pornind de la funcționarea și modul de programare al unui robot de tip Melfa Basic IV, dispus pe unul dintre modulele de lucru ale unei linii automatizate de producție.

Cuvinte cheie: Ciclu, robotizat, simulare, algoritm, virtual, eveniment

ABSTRACT. The paper describes a method by which different robotic industrial production cycles can be simulated using a virtual instrumentation interface. Concretely, some examples of assembly cycles of hydropneumatic systems with an active functional role are presented. The presented examples are based on algorithms for programming related assembly cycles, starting from the operation and programming mode of a Melfa Basic IV type robot, placed on one of the work modules of an automated production line.

Keywords: Cycle, robotic, simulation, algorithm, virtual, event

## 1. IMPORTANȚA ROBOȚILOR INDUSTRIALI

În ultimii ani dezvoltarea și utilizare roboților a cunoscut au cunoscut o dinamică în continuă creștere, aceștia fiind utilizați nu doar în domeniul industrial ci și în domeniul medical sau chiar casnic [1], [2]. Chiar dacă în prezent utilizarea roboților în domeniul medical și cel casnic este răspândită și se estimează o utilizare pe scară tot mai largă, domeniul industrial rămâne cel mai vizat în privința folosirii roboților [3], [4]. Acest fapt se explică prin faptul că operațiile industriale, în marea lor majoritate sunt sintetizate în cicluri automatizate, fiind deosebit de importantă productivitatea [4], [5]. Cu mici excepții, liniile tehnologice de producție implică prelucrarea de componente, asamblare și testare în serii mari și foarte mari de repere. Aceasta înseamnă că programarea unui astfel de ciclu, odată făcută și testată, ea poate apoi fi implementată și utilizată la scară largă, pe perioade mai scurte sau mai lungi pentru asigurarea acestor cicluri de producție. Cu toate acestea, în continuare intervenția operatorului uman este indispensabilă din două puncte de vedere. În primul rând este nevoie de cel puțin un programator care să conceapă algoritmul, să scrie programul în codul mașină, să-l compileze și apoi să în testeze și să aducă remedierile necesare. Pe de altă parte, din anumite motive, un ciclu de producție

programat, în timpul desfășurării acestuia poate întâmpina anumite sincope. Ele pot fi de natură subiectivă (programatorul a omis ceva sau nu a testat programul în integralitate, în toate condițiile) sau de natură obiectivă (poate interveni o pană de curent sau un eveniment imprevizibil ce poate perturba desfășurarea ciclului). Ca urmare, și într-un caz și în altul este necesară supravegherea ciclurilor de producție, o intervenție făcându-se doar în situații de urgență. Totodată, o reprogramare a unor cicluri de producție este de asemenea necesară, știut fiind faptul că cererile de producție pe piață se schimbă într-un mod foarte dinamic [5].

# 2. SIMULAREA PROGRAMĂRII CICLURILOR, CA ROL EDUCAȚIONAL

Ca urmare a faptului că programarea unor cicluri de producție pe liniile tehnologice este esențială din punctul de vedere al siguranței și al eficienței, rigurozitatea acestei etape este absolut indispensabilă. În consecință, etapele de programare a unui ciclu de producție pe scară medie și largă trebuie să fie parcurse cu maximă atenție și rigurozitate. Una dintre cele mai importante etape constă în testarea programării ciclului respectiv, mai concret să se verifice dacă în ciclul respectiv sunt parcurși în mod corect toți pașii. Mai mult decât atât, trebui să se

verifice că nu apare nici un risc de coliziune, implicit de avariere a unor utilaje, a unor scule așchietoare, a unor repere etc. în timpul rulării ciclului. În faza testării, riscurile să se constate anumite disfuncționalități ce pot pune în pericol întreg procesul poate fi încă destul de mare. Aceasta se explică prin faptul că operatorul și programatorul pot scăpa din vedere anumite aspecte (cum ar fi, de exemplu să acționeze oprirea de urgență în timp util). De aceea simulatoarele de programare și-au găsit în ultima perioadă un rol din ce în ce mai important [6]. Pornind de la aceste considerente, în utlimii ani s-au dezvoltat diferite medii software dedicate exclusiv simulărilor în condiții cât mai apropiate de cele reale. În acest mod, în etapa testării unui program de ciclu automatizat de producție se poate observa, prin simulare modul în care se succed evenimentele, putând fi observate toate sincopele și riscurile ce pot apărea. În felul acesta, în timpul testării nu există nici un fel de pericol de a se produce vreo coliziune sau vreo daună la nivelul liniei de producție și astfel de probleme pot fi rezolvate mult mai eficient și fără riscuri [6], [7].

Un alt aspect deosebit al simulării programării ciclurilor de producție este de natură educațională. Concret, prin simulări, o persoană proaspăt angajată cu funcția de programator, poate să se inițieze într-un timp mult mai scurt și cu costuri mult mai mici. Aceasta se explică prin faptul că persoana în cauză va putea înțelege mult mai rapid și mai ușor logica algoritmilor și a evenimentelor logice pe care le implică un ciclu de programare. Mai mult, ea va înțelege și va putea mult mai eficient să remedieze diferite sinope ce pot surveni în primele etape ale testării unui ciclu programat inițial.

Se știe faptul că, din motive financiar-economice, o companie de producție, în zilele noastre rar își permite să angajeze persoane fără experiență în domeniu. Aceasta înseamnă că o persoană proaspăt angajată pe postul de programator trebuie să aibă un minim bagaj de cunoștințe și de competențe în programarea roboților industriali. Înseamnă, deci că doar abilitatea de a se forma rapid, datorită însușirii cunoștințelor de operare într-un mediu software dedicat simulărilor nu ar fi suficientă. Prin urmare, persoana care intenționează să se angajeze ca programator ar trebui să își formeze o serie de astfel de competențe înainte de angajare. Din acest motiv, tot mai mult se pune accentul pe formarea din faza educațională, mai concret, studenții cu profil tehnic să poată dobândi cunoștințe și chiar competențe practice în acest sens. Mediile software dedicate pentru simularea ciclurilor programabile ale roboților industriali pot fi deosebit de utile și binevenite, facilitând nu doar accesul mult mai ușor la cunoștințe, ci și actul educațional, în sine.

Însă problema cea mai mare se referă, pe de-o parte la costul de achiziție și de mentenanță al unor astfel de licențe software și, pe de altă parte necesitatea unor resurse puternice ale sistemelor de calcul. Este cunoscut faptul că, în special în țările mai puțin dezvoltate, prea puține instituții de învățământ își pot permite să achiziționeze sisteme de calcul foarte performante și licențe software cu costuri ridicate. Mai mult, nici măcar companiile de producție nu întotdeauna își permit asemenea investiții, mai ales dacă este vorba doar de actul educațional. În consecință, din păcate, în foarte multe situații, soluția achiziționării unor licențe software dedicate simulărilor (ce necesită resurse puternice) nu poate fi adoptată.

Pentru a putea fi depășită totuși această problemă, soluția realizării unor interfețe software mai simple, dar care să aibă același scop, acela de a permite simulări în condiții cât mai apropiate de condițiile reale, pare a fi o soluție viabilă. Acest lucru ar putea fi posibil prin crearea unor interfețe software în medii software mult mai accesibile atât ca preț de cost, cât și ca resurse informaționale.

# 3. DEZVOLTAREA UNEI INTERFEȚE SOFTWARE UTILĂ SIMULĂRII CICLURILOR DE PRODUCȚIE ALE ROBOȚILOR INDUSTRIALI

În ideea celor descrise în capitolul II, în lucrarea de față este prezentat un exemplu prin care se poate arăta faptul că într-un mediu software specific instrumentației virtuale (LabVIEW) se poate crea o astfel de interfață. În capitolul III este prezentat modul în care s-a conceput, s-a programat o astfel de interfață software utilă simulării unor cicluri simple de programare. Trebuie menționat faptul că, în prezent, aceasta este folosită intens atât la activitățile de curs, cât și la cele de laborator pentru inițierea studenților de la specializarea Mecatronică, din cadrul Universității Transilvania din Brașov.

În vederea înțelegerii, în etapa educațională a procedurii specifice programării unor cicluri simple de producție, interfața software s-a axat pe simularea unor cicluri de asamblare a unor componente pneumatice pe linia de asamblare FESTO Didactic. Interfața a fost concepută în așa fel încât să se poată înțelege simplu și rapid succesiunea evenimentelor și algoritmii de programare specifici diferitor cicluri de asamblare. Ordinea ciclurilor ce pot fi simulate în cadrul interfeței a fost stabilită în așa fel încât să se meargă de la simplu la mai complex. Concert, s-a stabilit o listă de cicluri simulabile după cum urmează: 1 - mutarea unei carcase de culoare roșie din stația de alimentare în stația de asamblare;

2 - mutarea unei carcase de culoare neagră din stația de alimentare în stația de asamblare; 3 - mutarea unei carcase de culoare argintie din stația de alimentare în stația de asamblare; 4 – asamblare carcasă roșie + piston negru; 5 - asamblare carcasă neagră + piston argintiu; 6 - asamblare carcasă argintie + piston negru; 7 - asamblare carcasă roșie + piston negru + arc; 8 - asamblare carcasă neagră + piston argintiu + arc și 9 - asamblare carcasă argintie + piston negru + arc. Semnificația culorilor se referă la dimensiunile carcaselor, respectiv ale pistoanelor. Carcasa de culoare roșie are dimensiunea mai mare a diametrului interior (în care se introduce pistonul) și înălțimea mai mare. Carcasa de culoare neagră are dimensiunea mai mică a diametrului interior și înălțimea mai mare iar carcasa argintie are dimensiunea mai mare a diametrului interior și înălțimea mai mică. De asemenea, pistonul de culoare neagră are diametrul mai mare, iar pistonul argintiu are diametrul mai mic.

Pentru a se înțelege mai ușor procesul de simulare a evenimentelor de programare a ciclurilor enumerate mai sus, în figura 3.1 este prezentată stația de asamblare cu ajutorul robotului Mitsubishi Melfa Basic IV RV-2AJ:

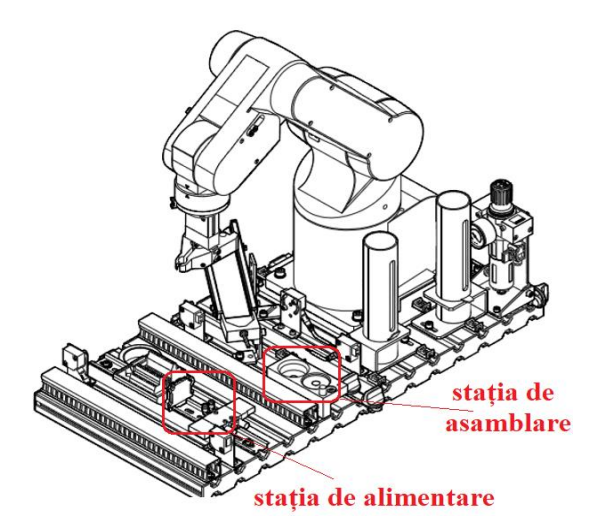

**Fig. 3.1.** Prezentarea stației de asamblare a robotului Mitsubishi Melfa Basic IV RV-2AJ din cadrul liniei FESTO Didactic.

În cele ce urmează vor fi exemplificate și descrise două dintre ciclurile programabile enumerate mai sus. Este vorba de ciclul de asamblare carcasă argintie cu piston negru și ciclul de asamblare carcasă neagră – piston argintiu – arc.

## *A. Ciclul de asamblare carcasă – piston*

În figura 3.2 este sunt ilustrate etapele de asamblare în stația de lucru:

Definirea listei de alocare pentru pozițiile necesare parcurgerii ciclului s-a considerat că este foarte importantă , fiind prezentată mai jos: POS P1 – poziția de alimentare carcasă nouă; POS P2 –

poziția pentru verificarea prezenței carcasei în stația de alimentare (P1); POS P12 - poziția pentru verificarea prezenței pistonului în stația (P5). preluare piston 2

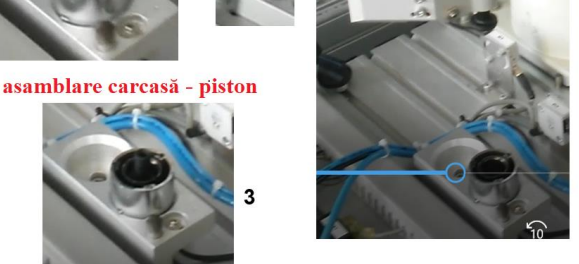

poziția intermediară nr. 1; POS P3 – poziție depozitare carcasă în stația de asamblare; POS P4 poziția intermediară nr. 2; POS P5 – poziție preluare piston; POS P7 – poziție depozitare piston în interiorul carcasei; POS P99 – poziție de pornire/ finalizare ciclu. În afară de acestea ar mai fi utilă o listă de alocare pentru pozițiile auxiliare: POS P11 –

**Fig. 3.2.** Etapele de asamblare carcasă argintie – piston negru.

În ceea ce privește programarea ciclului, în continuare este prezentată rutina, cu liniile de comentariu aferente:

#### *- definirea variabilelor de tip poziție:*

- 10 DEF POS P11 definirea variabilei poziției P11 (pt. verificare prezență carcasă);
- 20 DEF POS VECX25 definirea cotei relative pentru poziția auxiliară P11 față de poziția predefinită P1;
- 30 VECX25 = (25,0,0,0,0) atribuirea coordonatelor carteziene pentru cota relativă;
- 40 P11 = P1 + VECX25 atribuirea coordonatelor specifice poziției auxiliare P11;
- 50 DEF POS VECZ100 definirea unei poziții auxiliare pentru coborârea și ridicarea prehensorului în scopul evitării coliziunilor;
- 60 VECZ100 = (0,0,100,0,0) atribuirea coordonatelor specifice poziției de ridicare / coborâre).

#### - *definirea variabilelor de tip Boolean:*

- 70 DEF IO START = BIT,1 definirea variabilei Booleene START prin atribuirea bitului nr. 1 din registrul de intrări ieșiri, pentru condiționarea pornirii ciclului;
- 80 DEF IO PCARCASĂ = BIT,2 definirea variabilei Booleene PREZENTĂ CARCASĂ, prin atribuirea bitului nr. 2 din registrul de intrări ieșiri;
- 90 DEF IO PPISTON = BIT,3 definirea variabilei Booleene PREZENTĂ PISTON, prin atribuirea bitului nr. 3 din registrul de intrări ieșiri.

#### *- definirea variabilelor de tip întreg (Integer):*

- 100 DEF INTE MICĂ definirea variabilei de tip nr. întreg pentru viteză redusă de deplasare;
- 110 MIC $\rm \AA\%$  = 25 atribuirea valorii procentuale de 25% din viteza maximă pentru viteza de deplasare redusă;
- 120 DEF INTE MEDIE definirea variabilei de tip nr. întreg pentru viteză medie de deplasare;
- 130 MEDIE% = 55 atribuirea valorii procentuale de 55% din viteza maximă pentru viteza de deplasare medie;
- 140 DEF INTE MARE definirea variabilei de tip nr. întreg pentru viteză mare de deplasare;
- 150 MARE% = 80 atribuirea valorii procentuale de 80% din viteza maximă pentru viteza de deplasare mare.

## *Pornire ciclu:*

160 IF START = 1 THEN GOTO 170, ELSE GOTO 160 – condiționarea pornirii ciclului de apăsarea butonului START;

## *Preluare carcasă cu viteză mare*

- 170 SPD MARE% stabilirea vitezei mari (80%) pentru preluarea carcasei;
- 180 MOV P11 + VECZ100 deplasarea liberă deasupra poziției P11 pentru verificare;
- 190 MVS P11 coborâre prin interpolare liniară în poziția de verificare P11;
- 200 DLY 2.0 temporizare 2 secunde necesară verificării;
- 210 IF PCARCAS $\tilde{A}$  = 1 THEN GOTO 220, ELSE GOTO 160 – impunerea condiției ca doar dacă este sesizată o carcasă în magazia de alimentare ciclul să continue;
- 220 MVS P11 + VECZ100 revenire prin interpolare liniară deasupra poziției de verificare;
- 230 MOV P1 + VECZ100 deplasare liberă deasupra poziției de preluare (P1);
- 240 HOPEN 1 deschiderea prealabilă a prehensorului;
- 250 MVS P1 coborâre prin interpolare liniară în poziție de preluare (P1);
- 260 DLY 0.5 temporizare de 0,5 secunde pentru preluarea în siguranță a carcasei;
- 270 HCLOSE 1 închiderea prehensorului și preluarea carcasei;
- 280 DLY 0.5 temporizare de 0,5 secunde pentru ridicare în siguranță;
- 290 MVS P1 + VECZ100 ridicare cu carcasa prin interpolare liniară deasupra poziției de preluare;
- 300 MOV P2 deplasare liberă în prima poziție intermediară P2;
- 310 MOV P3 + VECZ100 deplasare liberă deasupra poziției de depozitare (P3);
- 320 MVS P3 coborâre prin interpolare liniară în stația de depozitare (P3);
- 330 DLY 0.5 temporizare de 0,5 secunde pentru eliberarea carcasei în condiții de siguranță;
- 340 HOPEN 1 eliberarea carcasei în stația de asamblare (P3);
- 350 DLY 0.5 temporizare de 0,5 secunde pentru ridicarea în condiții de siguranță;
- 360 MVS P3 + VECZ100 ridicarea prin interpolare liniară deasupra poziției de depozitare;

### *Preluare piston cu viteză mică*

- 370 SPD MICĂ% apelarea variabilei viteză mică pentru subrutina de preluare a pistonului;
- 380 MOV P4 deplasarea liberă (cu viteza mică, de 25% din viteza maximă) în cea de a 2-a poziție intermediară (între (P3) și (P5));
- 390 MOV P12 + VECZ100 deplasare liberă deasupra poziției de verificare (P12);
- 400 MVS P12 coborâre prin interpolare liniară în poziția de verificare;
- 410 DLY 2.0 temporizare 2 secunde necesară verificării prezenței pistonului în stația de alimentare (P5);
- 420 IF PPISTON = 1 THEN GOTO 430 ELSE GOTO 370 – impunerea condiției ca ciclul să poată fi continuat doar în prezența pistonului în stația (P5):
- 430 MVS P12 + VECZ100 ridicare prin interpolare liniară deasupra poziției de verificare piston;
- 440 MOV P5 + VECZ100 deplasare liberă deasupra poziției de preluare piston;
- 450 HOPEN 1 deschidere prealabilă a prehensorului pentru prinderea pistonului;
- 460 MVS P5 coborâre în poziția de preluare piston (P5);
- 470 DLY 0,5 temporizare pentru preluarea în siguranță;
- 480 HCLOSE 1 închiderea prehensorului și apucarea pistonului;
- 490 DLY 0.5 temporizare pentru ridicarea în siguranță;
- 500 MVS P5 + VECZ100 revenire prin interpolare liniară deasupra poziției de preluare piston;
- 510 MOV P7 + VECZ100 deplasare liberă deasupra poziției de depozitare a pistonului în interiorul carcasei (P7);
- 520 MVS P7 coborâre în poziția de depozitare, (P7);
- 530 DLY 0.5 temporizare pentru depozitare în siguranță;
- 540 HOPEN 1 deschidere prehensor și depozitare piston în interiorul carcasei;
- 550 DLY 0.5 temporizare pentru ridicarea în siguranță;

560 MVS P7 + VECZ100 – revenire prin interpolare liniară deasupra poziției de depozitare;

## *Preluare ansamblu carcasă + piston cu viteză medie*

- 570 SPD MEDIE% apelarea vitezei medii (fiind de 55% din viteza maximă) pentru secvența de preluare și depozitare a ansamblului carcasă + piston;
- 580 MOV P3 + VECZ100 deplasarea liberă (cu viteză medie) deasupra poziției de preluare ansamblu (P3);
- 590 HOPEN 1 deschidere prealabilă a prehensorului pentru preluarea ansamblului;
- 600 MVS P3 coborâre prin interpolare liniară în poziția de preluare (P3);
- 610 DLY 0.5 temporizare pentru preluarea în siguranță;
- 620 HCLOSE 1 închiderea prehensorului pentru preluarea ansamblului;
- 630 DLY 0.5 temporizare pentru ridicarea în siguranță;
- 640 MVS P3 + VECZ100 ridicare cu ansamblul deasupra poziției de preluare (P3);
- 650 MOV P1 + VECZ100 deplasare liberă deasupra poziției de depozitare pe conveyor;
- 660 MVS P1 coborâre prin interpolare liniară în poziția de depozitare (P1);
- 670 DLY 0.5 temporizare pentru depozitare în siguranță;
- 680 HOPEN 1 eliberare ansamblu în poziția (P1) pe conveyor;
- 690 DLY 0.5 temporizare pentru ridicare în siguranță;
- 700 MVS P1 + VECZ100 revenire prin interpolare liniară deasupra poziției de depozitare (P1);
- 800 MOV P99 deplasare liberă în poziția de așteptare (P99);
- 810 HLT impunerea condiției ca rularea ciclului de asamblare să se facă o singură dată;
- 820 END finalul ciclului.

#### *B. Ciclul de asamblare carcasă – piston – arc*

În figura 3.3 sunt ilustrate etapele necesare parcurgerii ciclului de asamblare. Lista de alocare a pozițiilor în acest caz este identică cu lista de alocare specifică ciclului prezentat la punctul A, la care se mai adaugă pozițiile specifice arcului: POS P8 – poziția pentru preluarea arcului de compresiune; POS P9 – poziția pentru depozitarea (cu prehensorul mic) a arcului, peste piston, în interiorul carcasei, în stația de asamblare. Programarea ciclului este prezentată mai jos.

#### *Variabilele de tip poziție:*

- POS P11 definirea variabilei poziției P11 (pt. verificare prezență carcasă);
- 20 DEF POS VECX25 definirea cotei relative pentru poziția auxiliară P11 față de poziția predefinită P1;
- $30 \text{ VECX} = (25,0,0,0,0) -$ atribuirea coordonatelor carteziene pentru cota relativă;
- 40 P11 = P1 + VECX25 atribuirea coordonatelor specifice poziției auxiliare P11.

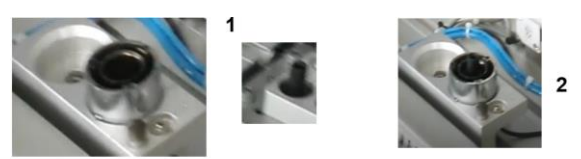

Asamblare carcasă + niston + arc

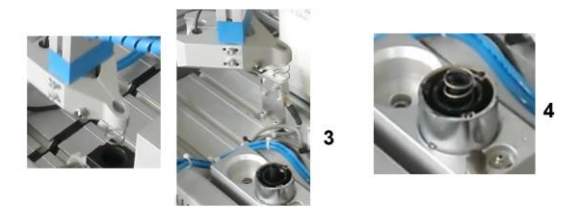

**Fig. 3.3** Etapele de asamblare carcasă - piston - arc.

- 50 DEF POS VECZ100 definirea unei poziții auxiliare pentru coborârea și ridicarea prehensorului în scopul evitării coliziunilor;
- 60 VECZ100 = (0,0,100,0,0) atribuirea coordonatelor specifice poziției de ridicare / coborâre).

#### *Definirea variabilelor de tip Boolean:*

- 70 DEF IO START = BIT,1 definirea variabilei Booleene START prin atribuirea bitului nr. 1 din registrul de intrări ieșiri, pentru condiționarea pornirii ciclului;
- 80 DEF IO PCARCASĂ = BIT,2 definirea variabilei Booleene PREZENTĂ CARCASĂ, prin atribuirea bitului nr. 2 din registrul de intrări ieșiri;
- 90 DEF IO PPISTON = BIT,3 definirea variabilei Booleene PREZENTĂ PISTON, prin atribuirea bitului nr. 3 din registrul de intrări ieșiri.

## *Definirea variabilelor de tip întreg (Integer):*

- 100 DEF INTE MICĂ definirea variabilei de tip nr. întreg pentru viteză redusă de deplasare;
- 110 MICĂ $\%$  = 20 atribuirea valorii procentuale de 20% din viteza maximă pentru viteza de deplasare redusă;
- 120 DEF INTE MEDIE definirea variabilei de tip nr. întreg pentru viteză medie de deplasare;
- 130 MEDIE% = 60 atribuirea valorii procentuale de 60% din viteza maximă pentru viteza de deplasare medie;
- 140 DEF INTE MARE definirea variabilei de tip nr. întreg pentru viteză mare de deplasare;
- 150 MARE% = 90 atribuirea valorii procentuale de 90% din viteza maximă pentru viteza de deplasare mare.

## *Pornire ciclu:*

160 IF START = 1 THEN GOTO 170, ELSE GOTO 160 – condiționarea pornirii ciclului de apăsarea butonului START;

## *Preluare carcasă cu viteză mare*

- 170 SPD MARE% stabilirea vitezei mari (90%) pentru preluarea carcasei;
- 180 MOV P11 + VECZ100 deplasarea liberă deasupra poziției P11 pentru verificare;
- 190 MVS P11 coborâre prin interpolare liniară în poziția de verificare P11;
- 200 DLY 2.0 temporizare 2 secunde necesară verificării;
- 210 IF PCARCAS $\AA$  = 1 THEN GOTO 220, ELSE GOTO 160 – impunerea condiției ca doar dacă este sesizată o carcasă în magazia de alimentare ciclul să continue;
- 220 MVS P11 + VECZ100 revenire prin interpolare liniară deasupra poziției de verificare;
- 230 MOV P1 + VECZ100 deplasare liberă deasupra poziției de preluare (P1);
- 240 HOPEN 1 deschiderea prealabilă a prehensorului;
- 250 MVS P1 coborâre prin interpolare liniară în poziție de preluare (P1);
- 260 DLY 0.5 temporizare de 0,5 secunde pentru preluarea în siguranță a carcasei;
- 270 HCLOSE 1 închiderea prehensorului și preluarea carcasei;
- 280 DLY 0.5 temporizare de 0,5 secunde pentru ridicare în siguranță;
- 290 MVS P1 + VECZ100 ridicare cu carcasa prin interpolare liniară deasupra poziției de preluare;
- 300 MOV P2 deplasare liberă în prima poziție intermediară P2;
- 310 MOV P3 + VECZ100 deplasare liberă deasupra poziției de depozitare (P3);
- 320 MVS P3 coborâre prin interpolare liniară în stația de depozitare (P3);
- 330 DLY 0.5 temporizare de 0,5 secunde pentru eliberarea carcasei în condiții de siguranță;
- 340 HOPEN 1 eliberarea carcasei în stația de asamblare (P3);
- 350 DLY 0.5 temporizare de 0,5 secunde pentru ridicarea în condiții de siguranță;
- 360 MVS P3 + VECZ100 ridicarea prin interpolare liniară deasupra poziției de depozitare;

## *Preluare piston cu viteză mică*

- 370 SPD MICĂ% apelarea variabilei viteză mică pentru subrutina de preluare a pistonului;
- 380 MOV P4 deplasarea liberă (cu viteza mică, de 20% din viteza maximă) în cea de a 2-a poziție intermediară (între (P3) și (P5));
- 390 MOV P12 + VECZ100 deplasare liberă deasupra poziției de verificare (P12);
- 400 MVS P12 coborâre prin interpolare liniară în poziția de verificare;
- 410 DLY 2.0 temporizare 2 secunde necesară verificării prezenței pistonului în stația de alimentare (P5);
- 420 IF PPISTON = 1 THEN GOTO 430 ELSE GOTO 370 – impunerea condiției ca ciclul să poată fi continuat doar în prezența pistonului în stația  $(P5)$ ;
- 430 MVS P12 + VECZ100 ridicare prin interpolare liniară deasupra poziției de verificare piston;
- 440 MOV P5 + VECZ100 deplasare liberă deasupra poziției de preluare piston;
- 450 HOPEN 1 deschidere prealabilă a prehensorului pentru prinderea pistonului;
- 460 MVS P5 coborâre în poziția de preluare piston (P5);
- 470 DLY 0,5 temporizare pentru preluarea în siguranță;
- 480 HCLOSE 1 închiderea prehensorului și apucarea pistonului;
- 490 DLY 0.5 temporizare pentru ridicarea în siguranță;
- 500 MVS P5 + VECZ100 revenire prin interpolare liniară deasupra poziției de preluare piston;
- 510 MOV P7 + VECZ100 deplasare liberă deasupra poziției de depozitare a pistonului în interiorul carcasei (P7);
- 520 MVS P7 coborâre în poziția de depozitare, (P7);
- 530 DLY 0.5 temporizare pentru depozitare în siguranță;
- 540 HOPEN 1 deschidere prehensor și depozitare piston în interiorul carcasei;
- 550 DLY 0.5 temporizare pentru ridicarea în siguranță;
- 560 MVS P7 + VECZ100 revenire prin interpolare liniară deasupra poziției de depozitare;

## *Preluare arc cu viteză medie*

- 570 SPD MEDIE% apelarea vitezei medii (fiind de 60% din viteza maximă) pentru secvența de preluare și depozitare a ansamblului carcasă + piston;
- 580 MOV P8 + VECZ100 deplasarea liberă (cu viteză medie) deasupra poziției de preluare arc (P8);
- 590 HOPEN 1 deschidere prealabilă a prehensorului pentru preluarea arcului;

- 600 MVS P8 coborâre prin interpolare liniară în poziția de preluare arc (P8);
- 610 DLY 0.5 temporizare pentru preluarea în siguranță;
- 620 HCLOSE 1 închiderea prehensorului pentru preluarea arcului;
- 630 DLY 0.5 -temporizare pentru ridicarea în siguranță;
- 640 MVS P8 + VECZ100 ridicarea cu arcul deasupra poziției de preluare arc (P8);
- 650 MOV P9 + VECZ100 deplasarea liberă deasupra pozției P9 pentru depozitarea arcului în interiorul carcasei;
- 660 MVS P9 coborârea în poziția de depozitare arc (P9);
- 670 DLY 0.5 temporizare de 0,5 secunde pentru depozitarea în siguranță;
- 680 HOPEN 1 eliberarea arcului în interiorul carcasei, peste piston;
- 690 DLY 0.5 temporizare de 0,5 secunde pentru ridicarea în siguranță;
- 700 MVS P9 + VECZ100 ridicare prin interpolare liniară după eliberarea arcului;

#### *Preluare ansamblu cu viteză medie*

- 710 MOV P3 + VECZ100 repoziționarea robotului a.î. să ajungă deasupra poziției de preluare a ansamblului;
- 720 HOPEN 1 deschidere prealabilă a prehensorului;
- 730 DLY 0.5 temporizarea de siguranță la preluare;
- 740 HCLOSE 1 preluarea ansamblului din stația (P3);
- 750 DLY 0.5 -temporizarea de siguranță după preluare; 760 MOV P3 + VECZ100 – revenire deasupra poziției
- de preluare;
- 770 MOV P1 + VECZ100 deplasare liberă deasupra poziției de depozitare ansamblu pe conveyor (P1);
- 780 MVS P1 coborâre prin interpolare liniară în poziția de depozitare ansamblu;
- 790 DLY 0.5 temporizarea de siguranță la depozitare;
- 800 HOPEN 1 eliberarea ansamblului în poziția (P1);
- 810 DLY 0.5 temporizarea de siguranță după depozitare;
- 820 MVS P1 + VECZ100 revenire fără ansamblu deasupra poziției de depozitare;

#### *Retragerea cu viteză mare în poziția de așteptare*

- 830 SPD MARE% apelarea vitezei mari (de 90% din viteza maximă) pentru retragere;
- 840 MOV P99 retragere cu viteză mare în poziția de așteptare pentru pornirea unui nou ciclu (P99);
- 850 HLT impunerea condiției ca ciclul de ansamblare să se desfășoare o singură dată;
- 860 END finalul ciclului.

Transpunerea ciclurilor exemplificate în interfața software pentru simulare s-a făcut prin programarea în mediul de instrumentație virtuală LabVIEW, aspectul interfeței fiind prezentat în figura 3.4. Interfața prezentată este constituită în fereastrapanou, iar programarea acesteia s-a realizat într-o altă fereastră pentru apelarea și interconectarea accesoriilor, funcțiilor și structurilor de programare, în fereastra-diagramă.

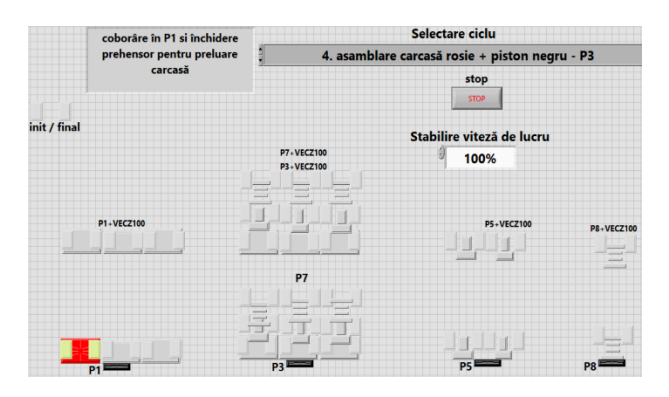

**Fig. 3.4** Prezentarea interfeței software pentru simularea ciclurilor de asamblare.

Entitățile ce definesc elementele de asamblare, precum și pozițiile specific parcurgerii unui ciclu sau definit ca butoane virtuale de tip LED, cu 2 stări logice (stins și aprins). Astfel, aprinderea lor trebuie să marcheze evenimentul curent din timpul parcurgerii ciclului (de exemplu dacă a fost preluată carcasa din postul de alimentare atunci entitatea de tip LED specific acesteia se va colora) (fig. 3.4) etc.

Din punctual de vedere al programării, pentru fiecare ciclu de asamblare, în cadrul unei structuri multicazuale s-a definit un număr de funcții de tip Boolean egal cu numărul de evenimente logice. Fiecare astfel de funcție True-False a fost relaționată de o entitate sau de un grup de entități de tip LED, astfel încât, în funcție de fiecare etapă a ciclului în cauză să se aprindă (să se coloreze) entitățile respective marcând acel eveniment logic. Aceasta a presupus relaționarea fiecărei astfel de funcții la un operator logic (SAU logic), având ca intrări constant de timp cu diferite valori. Acestea au constituit interval de timp care să definească atât momentul, cât și durata desfășurării fiecărui eveniment logic, în parte (a aprinderii entităților marcând evenimentul). De exemplu s-a stabilit că pentru a se marca evenimentul preluării unei carcase de culoare roșie este nevoie de un interval de timp cuprins între constantele 7 și 18. Aceste constant de timp, la rândul lor au fost relaționate de un selector cu 3 cazuri, specific regimului de viteză, mai exact un increment al constantei de timp să corespundă unei durate anume. Spre exemplu, această durată a fost stabilită la 625 ms pentru viteza de 25% din cea maximă posibilă, respective la 0,5 s pentru viteza de 50% din

#### CREATIVITATE, INVENTICĂ, ROBOTICĂ

cea maximă. Pentru viteze mari (75% și 100% din viteza maximă) au fost stabilite duratele de 375 ms, respectiv de 0,25 s, după cum se poate observa în exemplul din figura 3.5. În acest exemplu sunt prezentate toate cele 4 setări specific regimurilor de viteză. În figura 3.6 este prezentată o secvență în care se arată modul în care s-a folosit o funcție Booleană pentru relaționarea constantelor de timp, specific definirii intervalului pentru marcarea evenimentului preluare carcasă roșie.

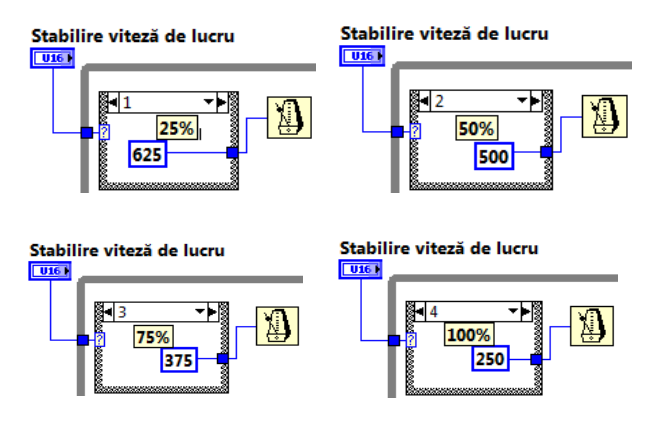

**Fig. 3.5** Programarea constantelor de timp pentru durata unui increment ce stă la baza stabilirii intervalului de timp pentru marcarea unui eveniment logic.

Un alt aspect legat de programarea succedării evenimentelor logice se referă la necesitatea folosirii unei funcții de tip ciclu în buclă închisă While –Loop, al cărei index să poată fi relaționat de valorile ce definesc intervalele de timp (figura 3.6)

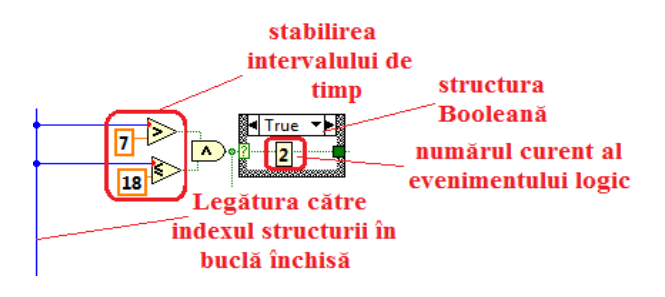

**Fig. 3.6.** Exemplificaarea unei secvențe de program pentru evenimentul nr. 2 specific simulării preluării unei carcase roșii din stația de alimentare.

În același mod s-a procedat pentru fiecare eveniment logic, evident modificându-se valorile numerice ale constantelor de timp, astfel încât acestea să stabilească momentele și intervalele de timp specific fiecărui eveniment. Un exemplu privind secvențele de programare specific aprinderii LED-urilor ce marchează toate etapele specific evenimentului preluare carcasă roșie este prezentat în figura 3.7.

Pentru aceasta s-a folosit o structură secvențială conținând un număr egal de secvențe cu numărul fazelor ce constituie evenimentele logice.

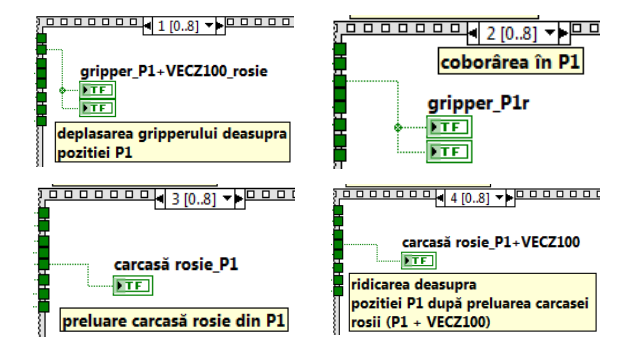

**Fig. 3.7** Secvențele de program pentru aprinderea succesivă a entităților ce marchează evenimentul preluare carcasă roșie din stația de alimentare .

Un astfel de algoritm prin care s-au definit toate intervalele necesare de timp, relaționate prin structuri Booleene și secvențiale pentru marcarea succesivă a evenimentelor logice a fost programat pentru fiecare caz în parte. Mai exact, pentru fiecare tip de ciclu simulate, în parte s-a procedat la programarea unui astfel de algoritm. Cu toate că, pentru fiecare caz, în parte, algoritmul de programare a fost asemănător, alte entități de tip LED virtual au fost definite, pentru ca interfața de simulare să poată permite vizualizarea tuturor tipurilor de cicluri. Mai mult, fiecare ciclu simulate trebuie să marcheze succesiv evenimentele logice specific diferitor mărimi și culori de carcasă, respectiv diferitor mărimi și culori de pistoane.

Utilizarea interfeței pentru simularea unui anumit ciclu presupune parcurgerea următorilor pași: selectarea din listă a ciclului ce se dorește a fi simulate. Spre exemplu dacă se dorește simularea unui ciclu prin care să se asambleze un piston negru într-o carcasă roșie, atunci se va allege din listă opțiunea nr. 4 (figura 3.8).

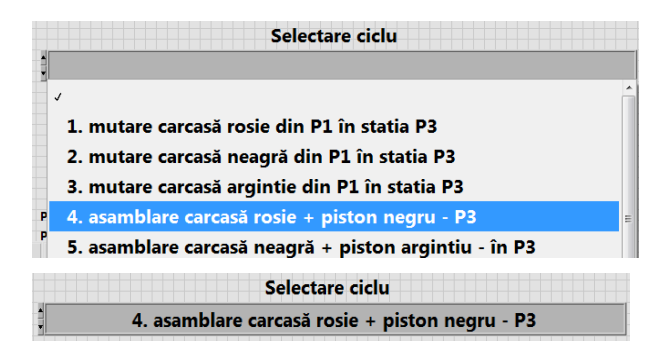

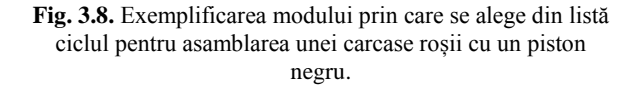

Dacă se dorește simularea unui ciclu prin care să se asambleze un piston argintiu cu un piston negru și cu un arc, atunci din listă se va alege opțiunea nr. 9 (figura 3.9).

Următoarea etapă este aceea prin care se selectează regimul de viteză. În figura 3.10, spre exemplu se arată cum se procedează pentru alegerea vitezei minime (25% din viteza maximă).

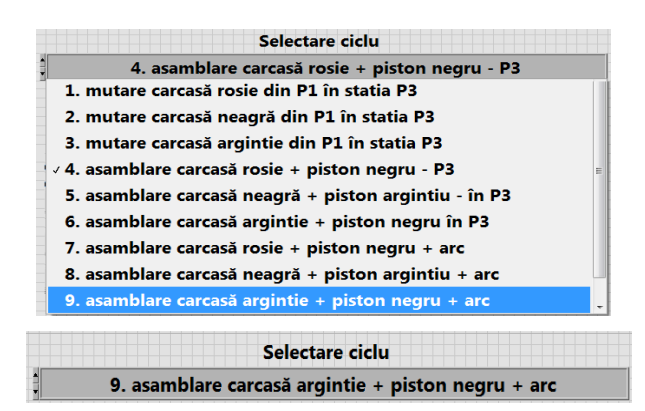

**Fig. 3.9.** Exemplificarea modului prin care se alege din listă ciclul pentru asamblarea unei carcase argintii cu un piston negru și cu un arc

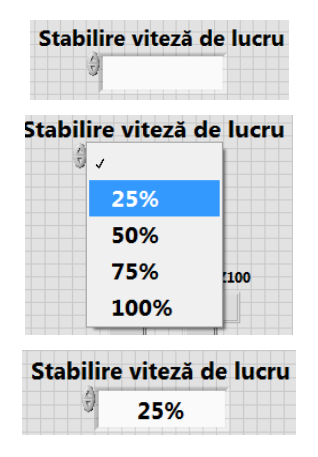

**Fig. 3.10.** Stabilirea vitezei de 25% din viteza maximă.

Selectarea celorlalte regimuri de viteză se face în mod similar.

În figurile 3.11, 3.12 și 3.13 este exemplificată succedarea a 3 evenimente, după cum urmează: preluare carcasă roșie, depozitare carcasă roșie și preluare pistonaș negru.

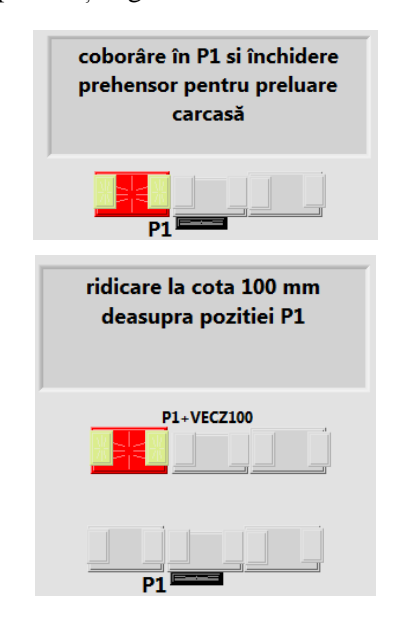

**Fig. 3.11.** Exemplificarea marcării evenimentului preluare carcasă roșie din postul de alimentare P1.

În mod similar pot fi exemplificate rând pe rând toate celelalte evenimente, atât pentru ciclul în cauză (asamblare carcasă roșie cu piston negru), cât și pentru celelalte cicluri de asamblare.

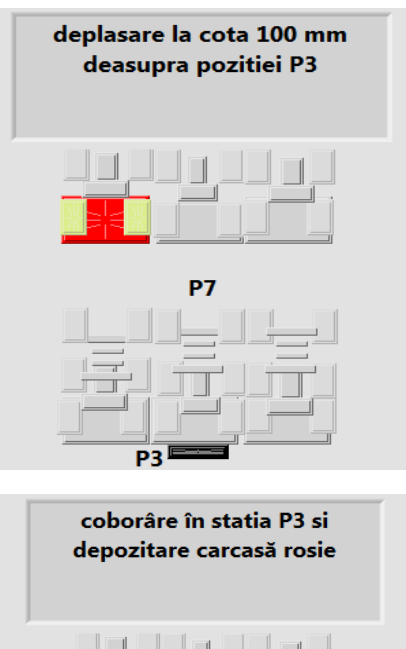

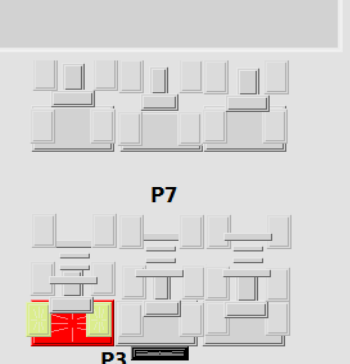

**Fig. 3.12.** Exemplificarea marcării evenimentului depozitare carcasă roșie din postul de asamblare P3.

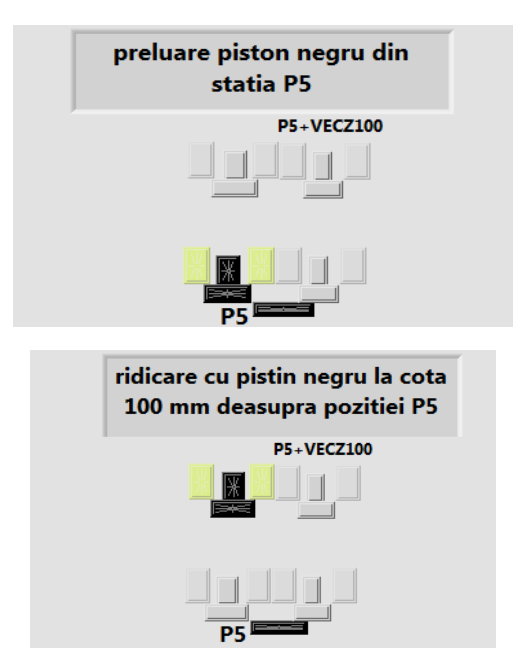

**Fig. 3.13.** Exemplificarea marcării evenimentului preluare piston negru din postul P5.

#### CREATIVITATE, INVENTICĂ, ROBOTICĂ

Finalizarea simulării ciclului se realizează în mod automat, însă dacă se dorește întreruperea mai iute a simulării se apasă butonul virtual STOP (figura 3.14).

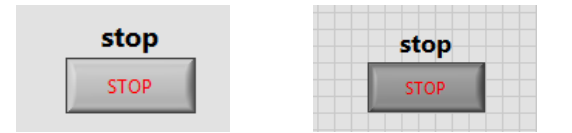

**Fig. 3.14** Finalizarea forțată a unui ciclu de simulare

## 4. CONCLUZII

Odată programată interfața pentru simularea celor 9 cicluri de asamblare, aceasta a fost testată și apoi îmbunătățită, în așa fel încât animația grafică să fie una clară și ușor de înțeles. Mai mult, s-a insistat pe sincronizarea afișării mesajelor-text ce descrie fiecare eveniment logic în parte cu marcarea acelui eveniment.

Până în prezent interfața a fost prezentată studenților din anul 3, specializarea Mecatronică, aceștia fiind foarte receptive și implicați în procesul educațional de înțelegere a modului de programare a ciclurilor de asamblare. În consecință, s-a putut observa o eficientizare sensibilă a procesului de acumulare de cunoștințe și competențe practice în privința programării unor cicluri de producție simple și uzuale pe stația robotizată a liniei FESTO Didactic.

## BIBILOGRAFIE

- [1] Almad, T, Samy, E., *Medical Robotics.* Prototyping of Robotic Systems: Applications of Design and Implementation, First Edition, Publisher: IGI Global, 2012, USA.
- [2] Spyros G., Eleftheria, M, *Classification of domestic robots*, Conference: ARSA, 1<sup>st</sup> Virtual International Conference Advanced Research in Scientific Areas, decembrie 2012.
- [3] Zhong, J., Ling, C., Cangelosi, A, Lotfi, A, Liu, X., *On the gap between domestic robotic application and computational Intelligence*, Electronics Review, China, 2021.
- [4] Hägele, M., Klas, N., J. Norberto Pires, N., *Industrial Robotics*, Research Gate, decembrie 2007.
- [5] Karabegović, I., Catovic, F., Hodžić, D., Industrial Robots Applications in the Process Industry, Trends in the Development of Machinery and Associated Technology, TMT Conference, Istanbul, Turcia, ianuarie, 2008.
- [6] Shivraj, N., *Simulation in Robotics*, National Conference on Recent Advances in Manufacturing Engineering & Technology (RAMET 2011)At: VNRVJIET HyderabadVolume: 1, ianuarie 2011.
- [7] Lopez, N., Antonio, R., Josechu, G., *Simulation tools for active learning in robot control and programming*, EAEEIE Annual Conference, 2009, IEEE Explore, iulie, 2009.

#### Despre autori

Sef lucr. dr. ing. **Barbu BRAUN**

Universitatea "Transilvania" din Brașov, Brașov, România

Braun Barbu este absolvant al Facultății de Mecanică, specializarea Mecatronică, promoția 2000. A urmat cursurile de Studii Aprofundate (specializarea Structuri de Mecanică Fină pentru Managementul Sistemelor Tehnice) în cadrul aceleași facultăți. Din 2001, este angajat al Universități Transilvania din Brașov, la Facultatea de Inginerie Mecanică, iar din 2009 este Doctor în domeniul Inginerie Mecanică. În perioada 2010 – 2013 a urmat un stagiu post-doctoral, în cadrul programului P0S-DRU, având ca tematică biomecanica și modelarea susținătorilor plantari. A publicat în calitate de autor sau coautor: 7 cărți și peste 145 de articole în reviste de specialitate și în volumele unor conferinţe internaţionale și naţionale.

#### Sef lucr. dr. ing. **Corneliu DRUGĂ**

Universitatea "Transilvania" din Brașov, Brașov, România

Drugă Corneliu este absolvent al Facultății de Mecanică, specializarea Mecanică Fină (promoția 1998). A urmat cursurile de Studii Aprofundate (specializarea Structuri de Mecanică Fină pentru Managementul Sistemelor Tehnice) în cadrul aceleași facultăți. Din 2001, este angajat al Universități Transilvania din Brașov, la Facultatea de Inginerie Mecanică, iar din 2011 este Doctor în domeniul Inginerie Mecanică. Din 2013, este șef de lucrări la Departamentul de Design de Produs, Mecatronică și Mediu din cadrul Universități Transilvania din Brașov. A publicat în calitate de autor sau coautor: 9 cărţi şi peste 130 de articole în reviste de specialitate şi în volumele unor conferinţe internaţionale și naţionale.